## **Configuration and Installation Guide**

# **Contents**

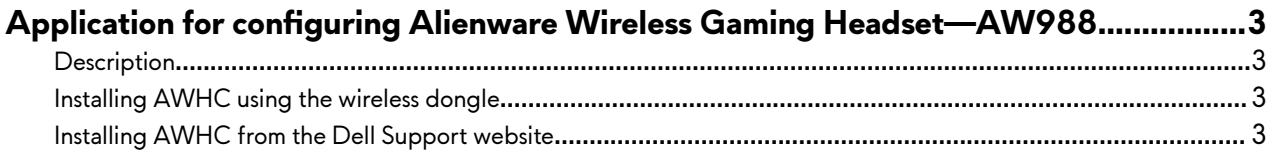

### <span id="page-2-0"></span>**Application for configuring Alienware Wireless Gaming Headset—AW988**

#### **Description**

You need to install one of the following applications to configure the Alienware Wireless Gaming Headset—AW988 features.

- Alienware Command Center (AWCC)
- Alienware Headset Center (AWHC)

Before installing AWCC or AWHC on your computer, ensure that your computer is connected to internet.

If your computer is preinstalled with AWCC 5.0 or later, you can configure the headset through AlienFX and Fusion available in AWCC.

Connect the AW988 wireless dongle shipped with your headset to your computer to ensure that the latest AWCC application is installed in your computer.

If your computer is not preinstalled with AWCC 5.0 or later, install AWHC using the wireless dongle shipped with your headset or from the Dell Support website at [www.dell.com/support.](http://www.dell.com/support)

#### **Installing AWHC using the wireless dongle**

- 1 Connect the wireless dongle that shipped with the headset to your computer. The AWHC application is downloaded and installed automatically. AWHC installation may take up to 10 minutes to complete.
- 2 Navigate to the program folder to ensure that the AWHC installation is complete.
- 3 If the application cannot be found in your computer after 10 minutes, perform the following:
	- In the **Settings** window, click **Windows Update**, and then click **Check for updates** to check the Alienware driver update progress.
	- If the driver update is not responding in your computer, install AWHC from the Dell Support website.
- 4 Restart your computer after installing the application.
- 5 Turn on the headset and connect it to your computer.

#### **Installing AWHC from the Dell Support website**

- 1 Download the latest version of the application at [www.dell.com/support/drivers](http://www.dell.com/support/drivers).
- 2 After downloading AWHC, navigate to the folder where you saved the setup file.
- 3 Connect the wireless dongle to your computer.
- 4 Double-click the setup file and follow the on-screen instructions to install the application.
- 5 Restart your computer after installing the application.
- 6 Turn on the headset and connect it to your computer.